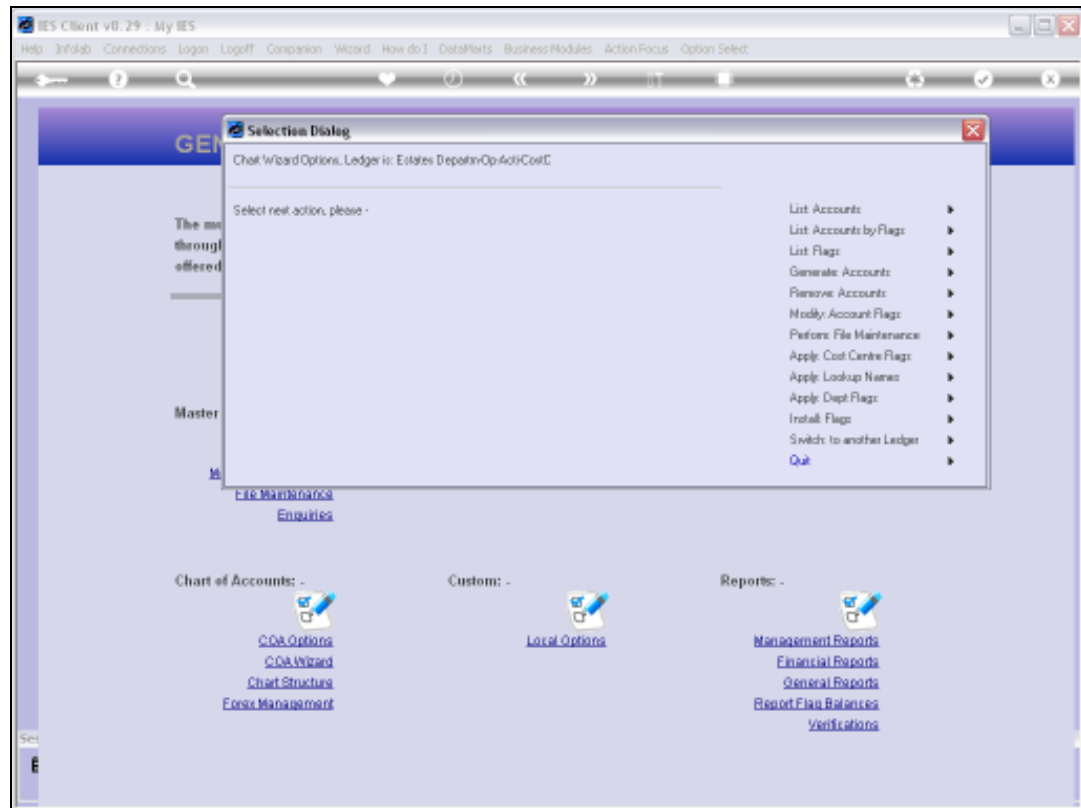

Slide notes: We may use the 'List Accounts' option whenever we want to list all or some of the Accounts in the Current Ledger. While we are generating Accounts or making changes, it is useful to use this option to view the results.

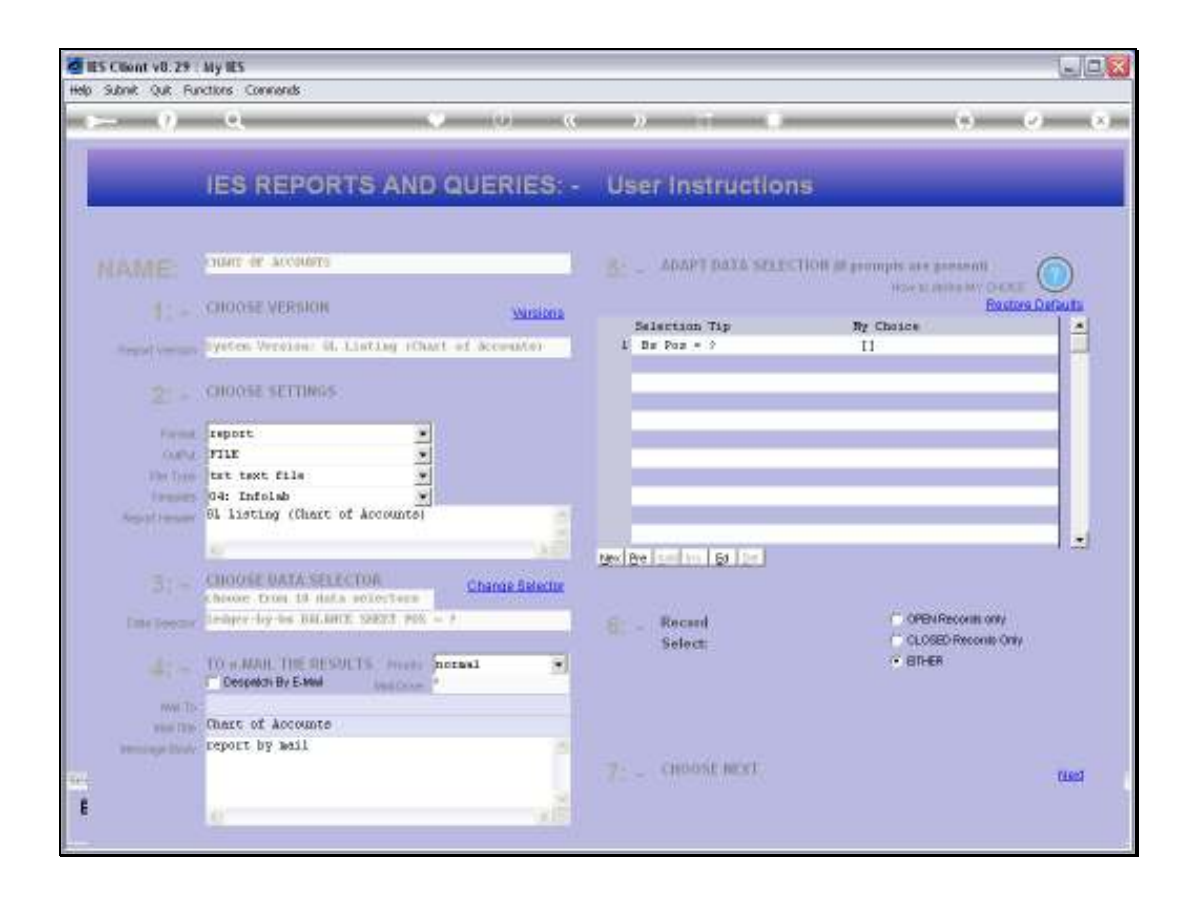

Slide notes: The default selection for the Accounts is the BSPOS Balance Sheet Flag, but in fact we have a number of other choices that we can exercise.

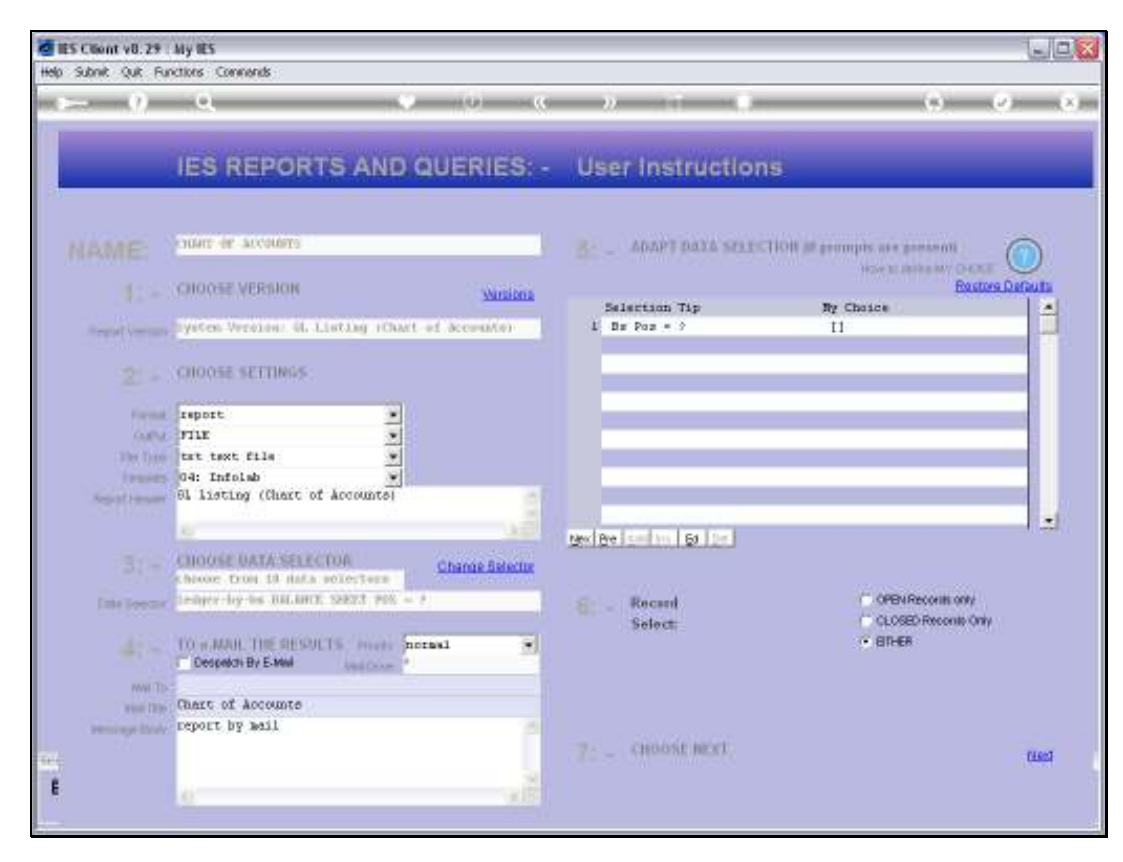

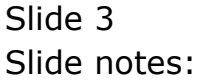

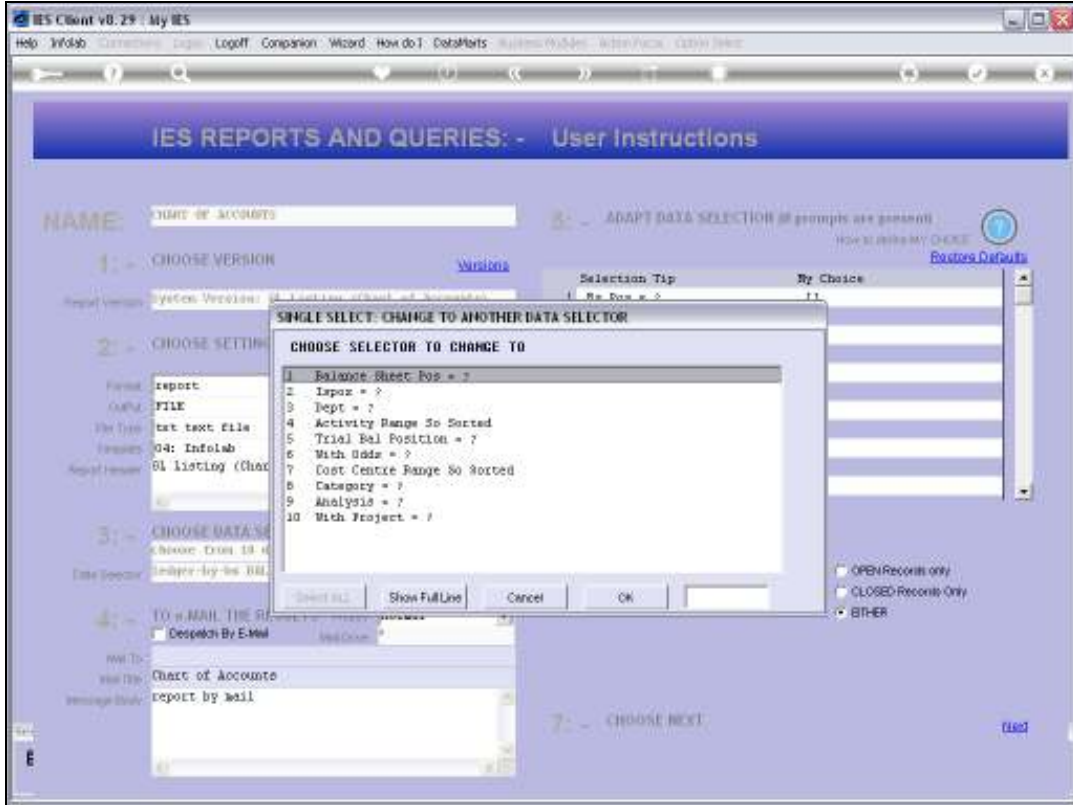

Slide notes: We can select Accounts on the basis of any of the Report Flags.

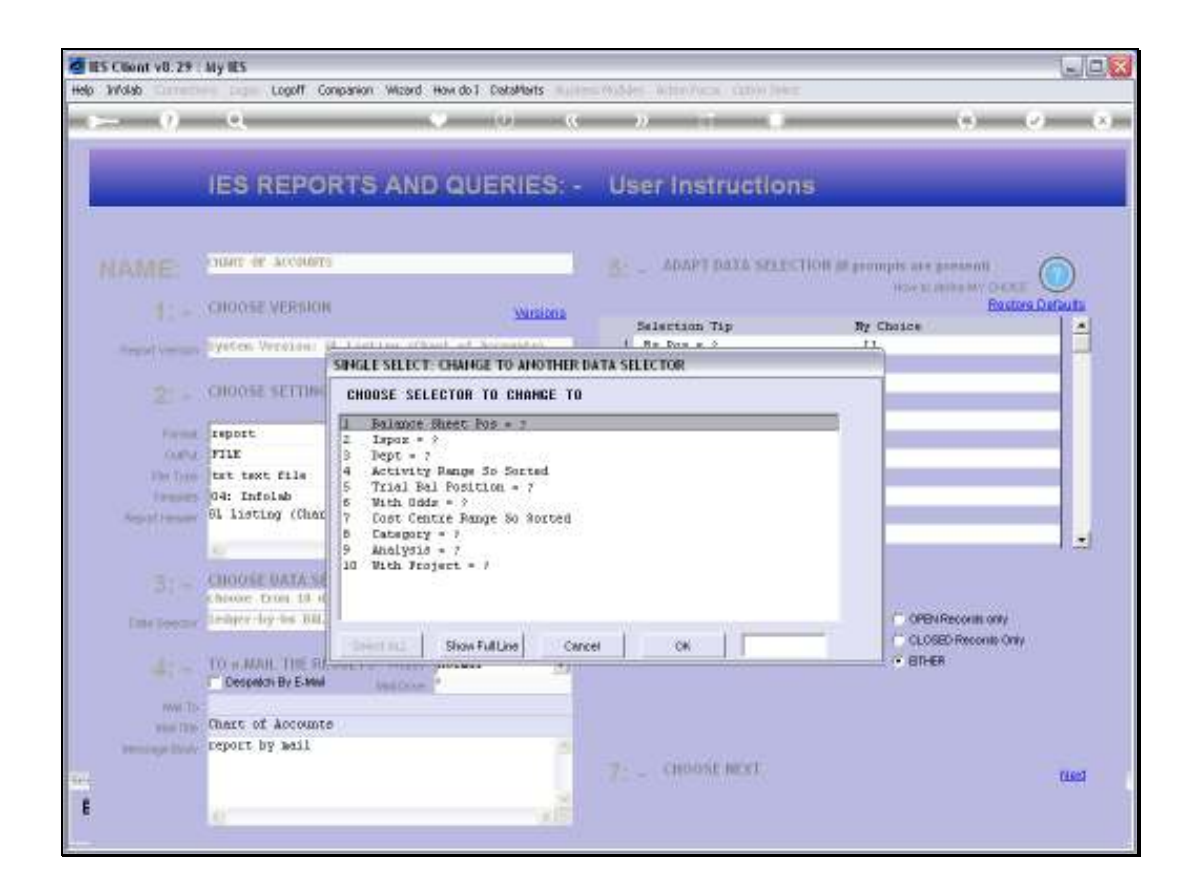

Slide notes: So we will use the example of selecting by Department.

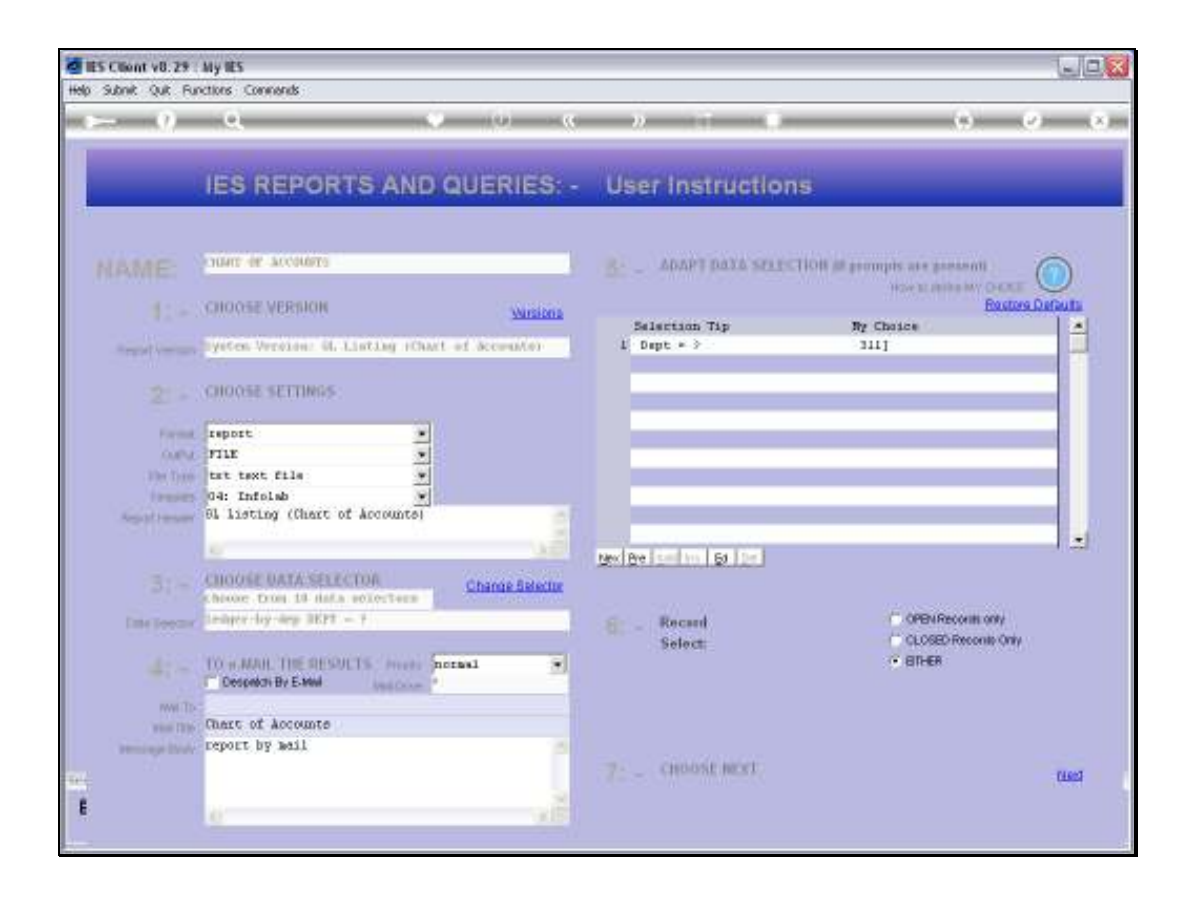

Slide notes: And in this case, we will list Accounts where the Department starts with '311'.

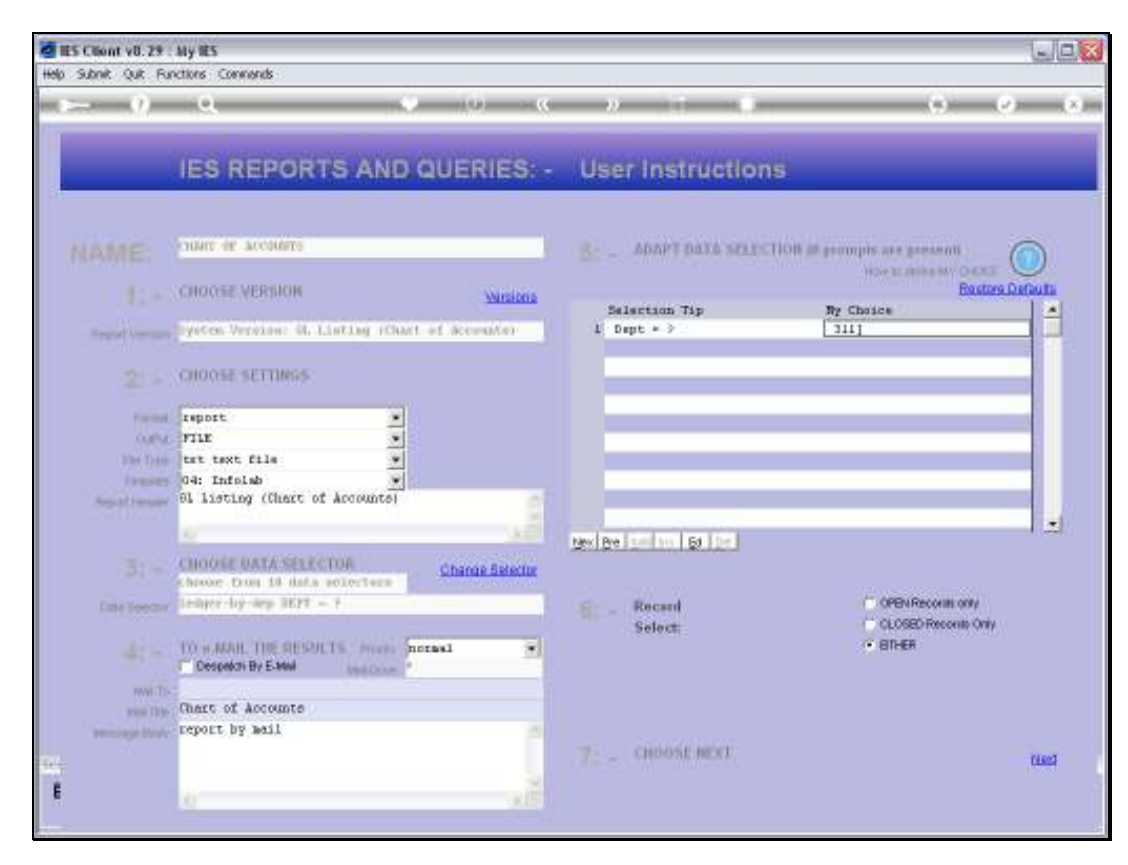

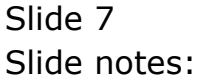

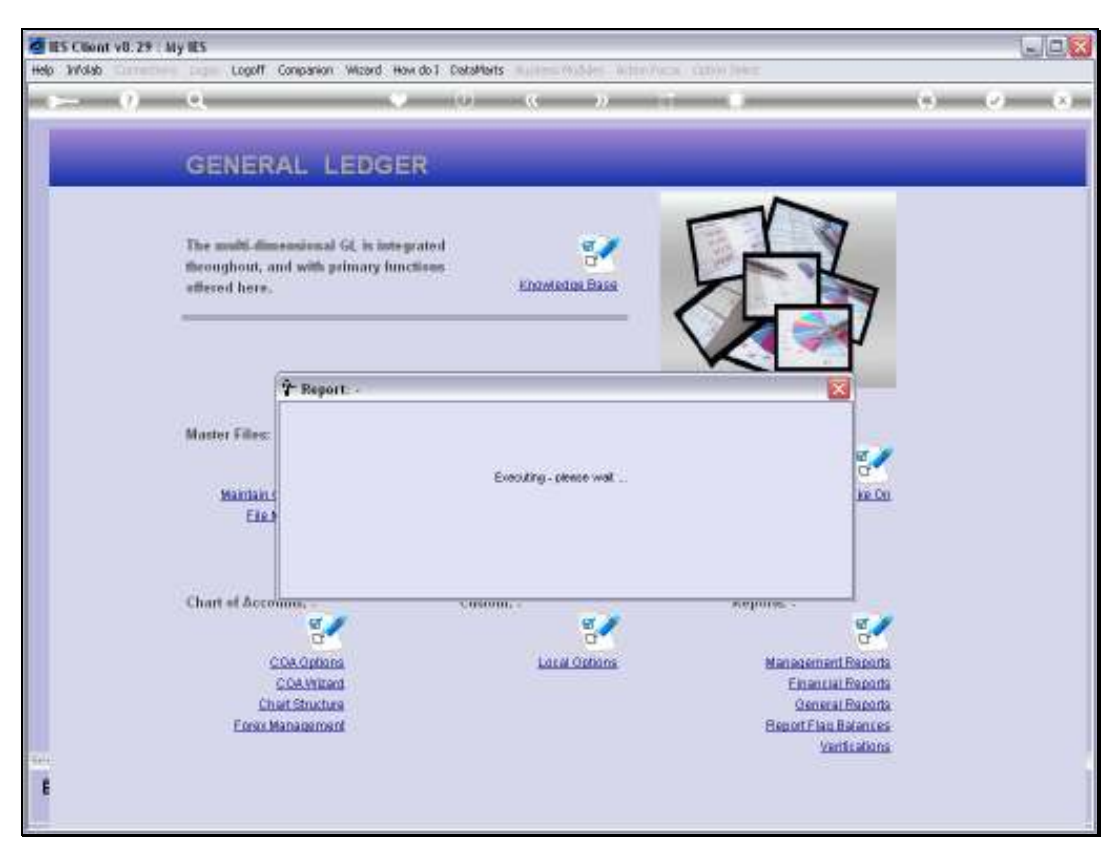

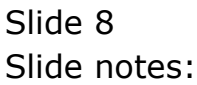

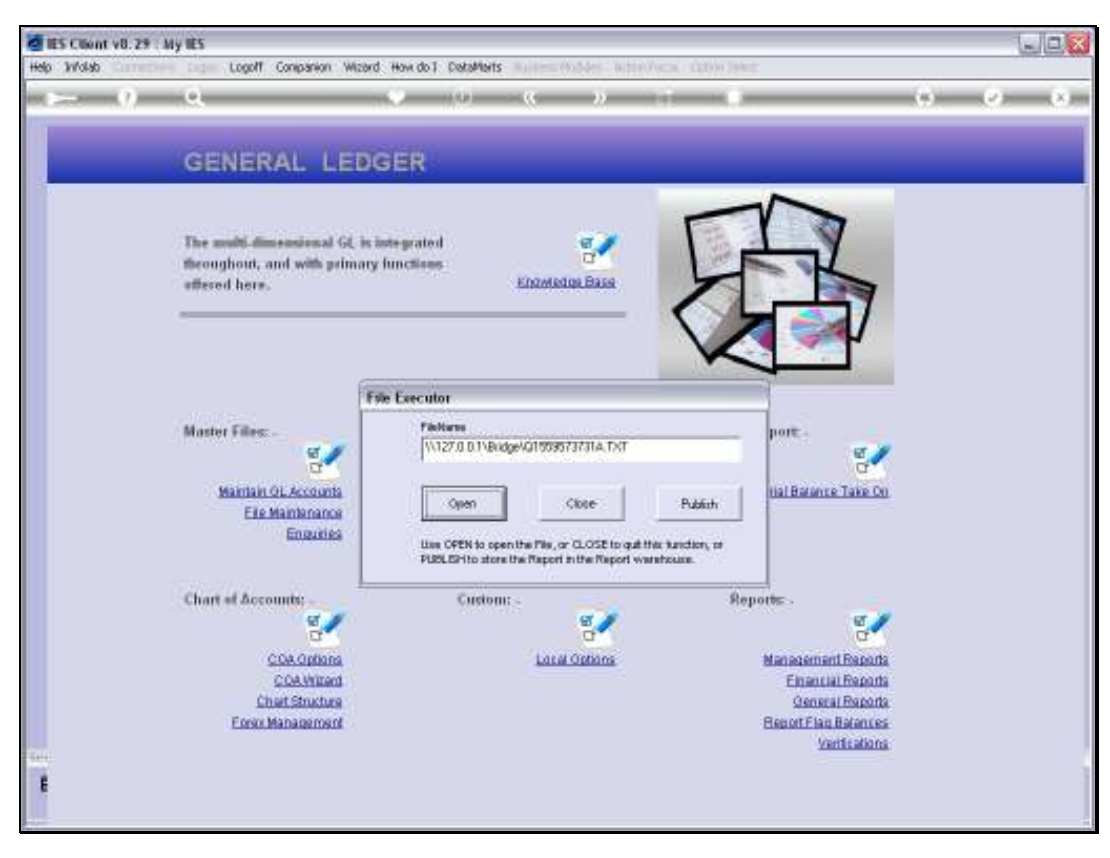

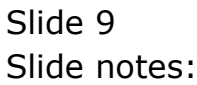

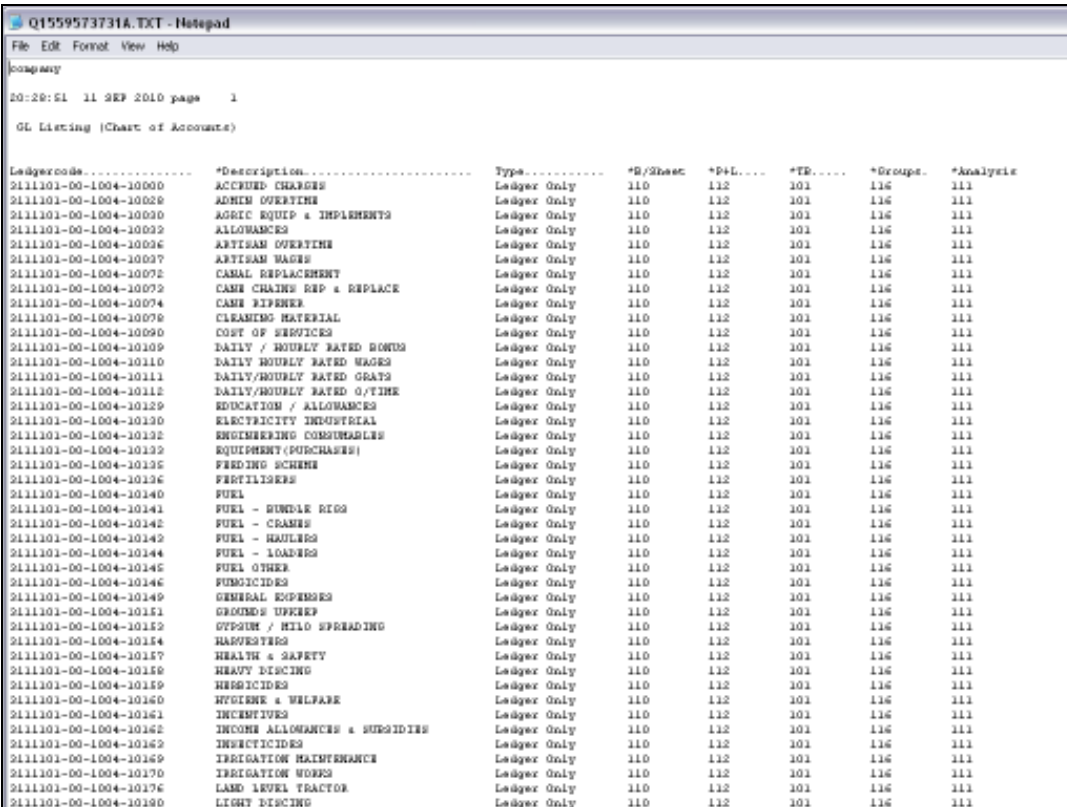

Slide notes: The List option will show selected Accounts with Report Flag current Values on the right, and of course, the Department, Activity and Cost Centre are not shown on the right but are always visible in the Account code shown on the left.

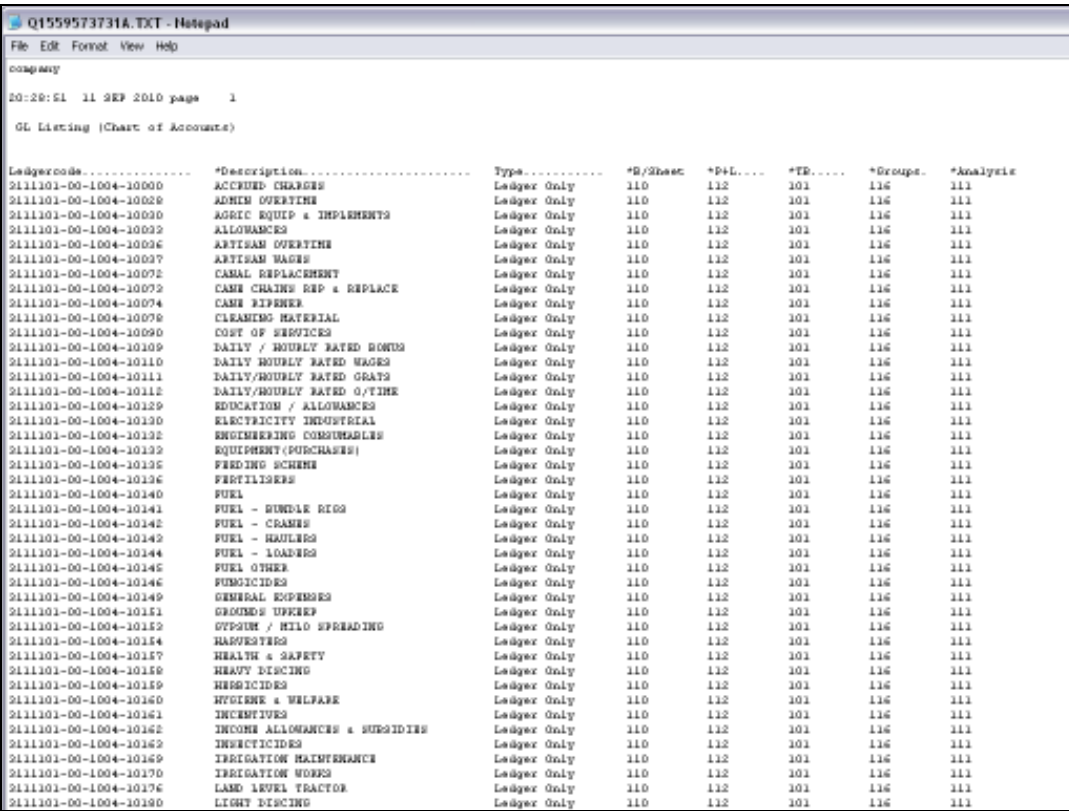

Slide 11 Slide notes:

![](_page_11_Picture_16.jpeg)

Slide 12 Slide notes:

![](_page_12_Picture_16.jpeg)

Slide 13 Slide notes:

![](_page_13_Picture_16.jpeg)

Slide 14 Slide notes: